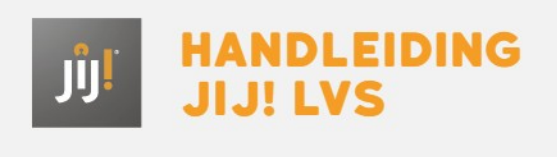

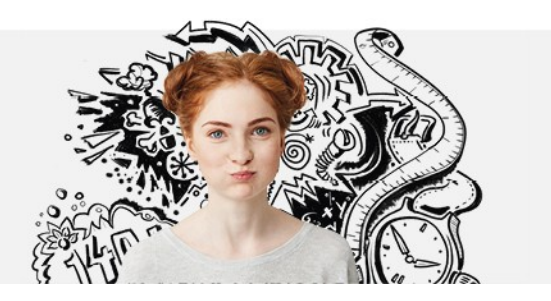

# CIJFERBEPALING COMBINATIETOETSEN

Bij combinatietoetsen worden meerdere niveaus in één toets gemeten. Ook hier krijgt de leerling een niveaubepaling als uitslag. De cijferbepaling ligt iets anders dan bij de niveautoetsen: Het JIJ! LVS berekent hierbij niet automatisch een cijfer. Het is aan jou als docent om te bepalen vanuit welk niveau je de leerling becijfert. Met andere woorden: je kiest één van de twee getoetste niveaus en stelt deze in als norm.

Aangezien er bij combinatietoetsen meerdere niveaus in één toets worden gemeten, gelden er meerdere cesuren voor deze toetsen. Bij het berekenen van het cijfer is het dus nodig om eerst te bepalen welk niveau de norm is. Met dit **[hulpdocument](https://handleiding.toets.nl/upload/files/Hulpbestand%20cijferberekening%20combinatietoetsen_Bureau%20ICE(1).xlsx)** kun je de bijbehorende cijfers berekenen. Dat gaat als volgt:

### Stap 1

Navigeer naar het tabblad 'Resultaten', de resultatenpagina van een toets of de resultatenpagina van een leerling. Klik vervolgens op 'Exporteren'. Kies het type rapportage dat je wilt downloaden. Klik vervolgens op 'Export'. De export wordt nu gegenereerd.

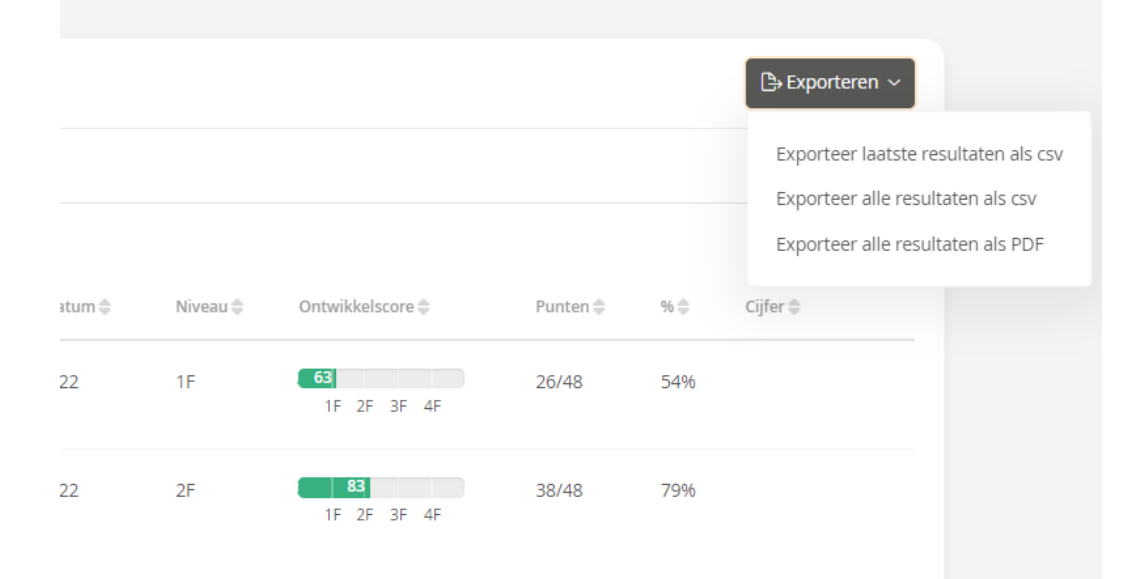

### Stap 2

Op basis van het niveau van de toets verander je de drempel en cesuur 1 en 2 (links bovenaan in het groene vlak) in het hulpbestand uit de introductietekst. Kijk bij het **overzicht [drempels](http://handleiding.toets.nl/overzicht-drempels-en-cesuren-893) en cesuren**voor meer informatie hierover.

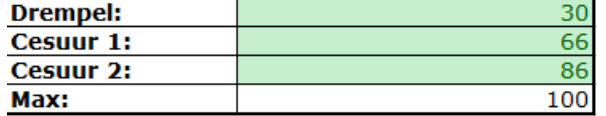

#### Stap 4

Haal de benodigde informatie (gebruikersnaam, toetstitel en de procentuele score) uit de export van JIJ! en plak dit in de groene kolommen in het hulpdocument.

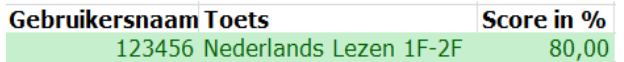

## Stap 5

Na het invoeren van de benodigde gegevens wordt in de kolom 'Cijfer obv eerste cesuur' het cijfer weergegeven op het laagst afgenomen niveau (in dit geval 1F). In de kolom 'Cijfer obv 2e cesuur' wordt het cijfer weergegeven op het hoogst afgenomen niveau (in dit geval 2F).

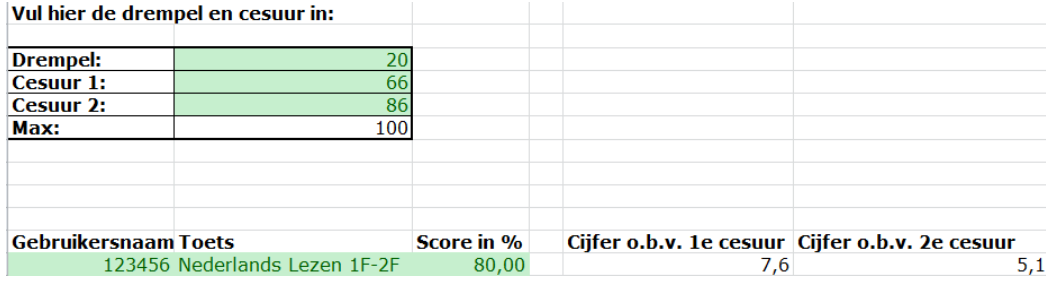